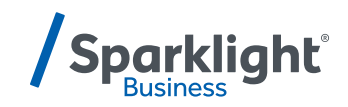

# **YEALINK T53W QUICK START GUIDE**

Let's get you up and running with your new phone.

**Once your administrator has assigned your Hosted Voice service, you'll receive two emails:**

- **One with your My Phone and Voice Portal login credentials.**
- **One with a temporary password for My Phone portal.**

#### **Accessing Voicemail**

Press the Messages icon or dial your extension on your phone and follow the prompts. On first login you'll be asked to change your passcode.

#### **Accessing My Phone Portal**

Go to businessvoice.sparklight.net/myphonenext/ enter your username and password. You'll be asked to change your password the first time you visit the site.

#### **Need more help?**

We want to make this easy for you. You'll find more guides and video tutorials at business.sparklight.com/support/ hosted-voice

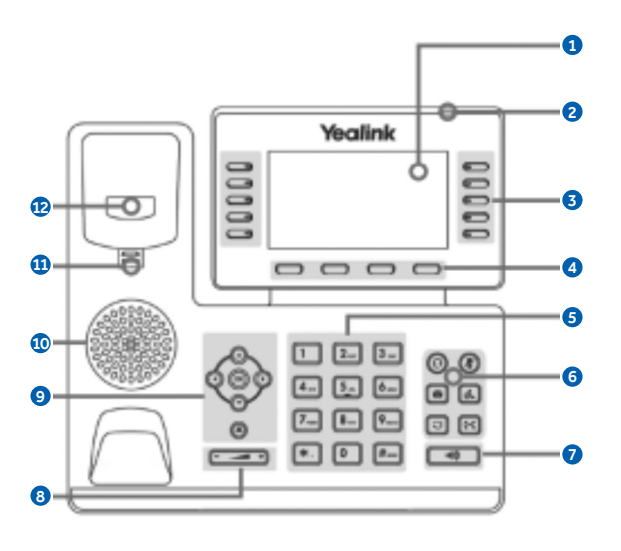

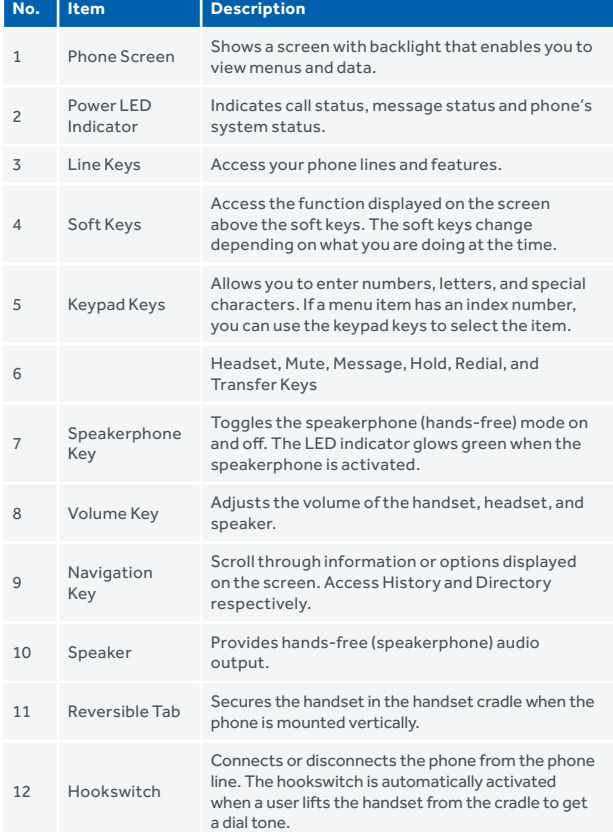

## **BASIC FUNCTIONS**

## **PLACING CALLS**

#### **Placing a Call**

#### **Using the handset:**

- 1. Pick up the handset.
- 2. Enter the number, and then press **Send**.

### **Using the speakerphone:**

- 1. With the handset on-hook, press  $\lceil \cdot \cdot \rceil$ .
- 2. Enter the number, and then press **Send**.

#### **Using the headset:**

- 1. With the headset connected, press  $\left( \mathbf{Q}\right)$ to activate the headset mode.
- 2. Enter the number, and then press **Send**.

## **ANSWERING CALLS**

## **Answering a Call**

**Using the handset:**

Pick up the handset.

**Using the speakerphone:**

 $Press$  $.$   $.$ 

**Using the headset:**

 $Press$  $(Q)$ 

## **ENDING A CALL**

## **Ending a Call**

**Using the handset:**

Hang up the handset or press **End Call**.

**Using the speakerphone:**

Press **o** or **End Call**.

**Using the headset:**

Press **End Call**.

## **REDIALING A CALL**

- Press  $\boxed{C}$  to enter the Placed Calls list, press  $\Omega$  or  $\Omega$  to select the desired entry, and then press  $\boxed{\circ}$  or Send.
- Press  $\boxed{3}$  twice when the phone is idle to dial out the last dialed number.

## **MUTE/UNMUTE A CALL**

## **Muting and Un-muting a Call**

- Press  $\left( \right)$  to mute the microphone during a call.
- Press  $\left(\frac{1}{2}\right)$  again to un-mute the call.

## **HOLD/RESUME A CALL**

Press **Hold** during an active call.

#### **To Resume the call, do one of the following:**

- If there is only one call on hold, press **Resume**.
- If there is more than one call on hold, press  $\odot$  or  $\odot$  to select the desired call. and then press **Resume**.

## **TRANSFERRING A CALL**

#### **Performing a Blind Transfer**

- 1. Press **Transfer** during an active call. The call is placed on hold.
- 2. Enter the number you want to transfer to.
- 3. Press **B Transfer**.

#### **Performing a Semi-Attended Transfer**

- 1. Press **Transfer** during an active call. The call is placed on hold.
- 2. Enter the number you want to transfer to, and then press **Send**.
- 3. Press **Transfer** when you hear the ringback tone.

### **Performing an Attended Transfer**

- 1. Press **Transfer** during an active call. The call is placed on hold.
- 2. Enter the number you want to transfer to, and then press **Send**.
- 3. Press **Transfer** when the second party answers.

## **FORWARDING A CALL**

- 1. Navigate to **Menu-> Features-> Call Forward**.
- 2. Select the desired forward type:

**Always Forward**----Incoming calls are forwarded unconditionally.

**Busy Forward**----Incoming calls are forwarded when the phone is busy.

**No Answer Forward**----Incoming calls are forwarded if not answered after a period of time.

- 3. Enter the number you want to forward to. **For No Answer Forward**, press  $($ or  $\left(\cdot\right)$  to select the desired ring time to wait before forwarding from the **After Ring Time** field.
- 4. Press **Save** to accept the change.

## **INITIATE A CONFERENCE CALL**

- 1. Press **Conference** during an active call. The call is placed on hold.
- 2. Enter the number of the second party, and then press **Send**.
- 3. Press **Conference** again when the second party answers. Three parties are now joined in the conference.

## **LISTEN TO VOICEMAIL**

- 1. Press<sup>S</sup> or **Connect**.
- 2. Follow the voice prompts to listen to your voicemail messages.

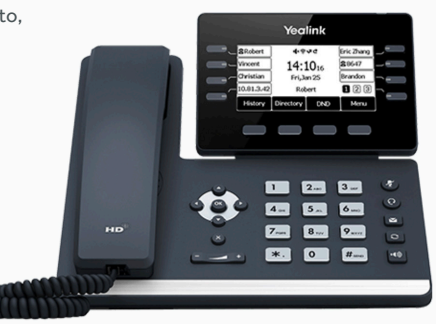

# **business.sparklight.com**